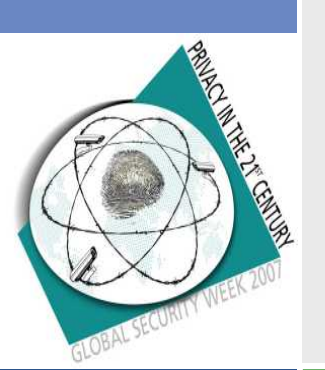

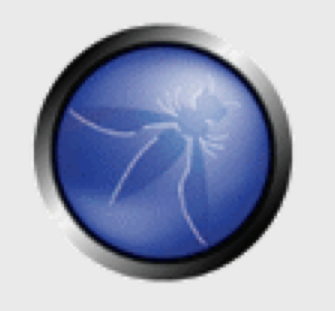

#### **Getting started with WebGoat & WebScarab**

**Erwin Geirnaert Partner & Co-founder – ZION SECURITY** [Erwin.geirnaert@zionsecurity.com](mailto:Erwin.geirnaert@zionsecurity.com)

www.linkedin.com/in/erwingeirnaert

**OWASP Day Belgium** 

6 Sep 2007

Copyright © 2007 - The OWASP Foundation

Permission is granted to copy, distribute and/or modify this document under the terms of the Creative Commons Attribution-ShareAlike 2.5 License. To view this license, visit http://creativecommons.org/licenses/by-sa/2.5/

#### **The OWASP Foundation** http://www.owasp.org/

### **Agenda**

- Configure WebScarab as a local proxy
- Intercept HTTP requests and responses
- Modify HTTP requests to solve the lesson "Hidden field manipulation"
- Modify HTTP responses to solve the lesson "Bypass client-side Javascript validation"
- Use the session analysis tab in WebScarab
- **Use the web services tab in WebScarab**
- Use WebScarab to analyze Ajax XML messages

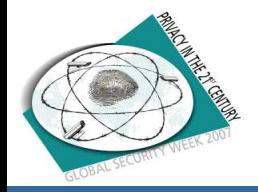

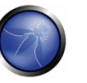

# **Configure WebScarab as a local proxy**

- Extract WebGoat
- Start WebGoat with webgoat.bat
- $\blacksquare$  Start WebScarab
	- ▶ Double-click the JAR should work
		- § Otherwise create a .bat file that executes java.exe –jar 'filename'
		- § A Java executable is included with WebGoat
- Configure your browser to use as proxy localhost on port 8008

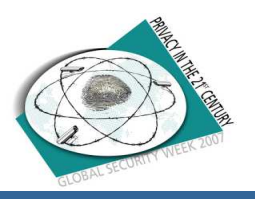

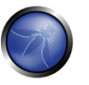

#### **Intercept HTTP requests and responses**

- Open<http://localhost/WebGoat/attack>
- $\blacksquare$  Login with guest guest
- Do you see a pop-up window in WebScarab?
- You can select "Intercept request" and "Intercept response" in the pop-up window or in WebScarab via "Proxy" – "Manual edit"

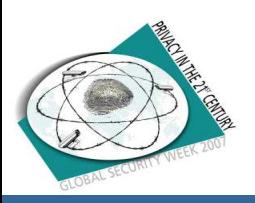

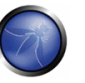

#### **Modify HTTP requests to solve the lesson "Hidden field manipulation"**

- Go to the "Hidden field manipulation" lesson in "Unvalidated parameters"
- **Read the lesson plan**  $\odot$
- $\blacksquare$  Intercept the request
- Change the hidden field

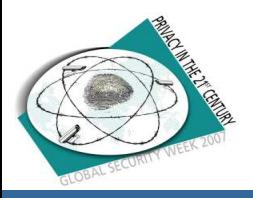

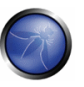

### **Modify HTTP responses to solve the lesson "Bypass client-side Javascript validation"**

- Go to the lesson "Bypass client-side Javascript" validation"
- Read the lesson plan  $\odot$
- Intercept the response
- $\blacksquare$  Remove the Javascript validation
- $\blacksquare$  Submit unvalid data

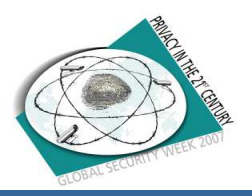

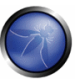

# **Use the session analysis tab in WebScarab**

- Go to the lesson "How to hijack a session"
- **Read the lesson plan**  $\odot$
- $\blacksquare$  Let the request pass
- Go to the tab "Session analysis"
- Get  $100$  cookie values
- $\blacksquare$  Examine the difference using the analysis options

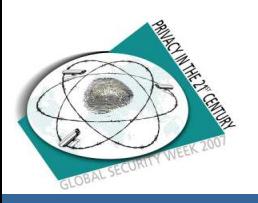

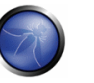

#### **Use the web services tab in WebScarab**

- $\blacksquare$  Go to the web services lesson in WebGoat
- **Read the lesson plan**  $\odot$
- $\blacksquare$  Click on the link for the WSDL file
- Go to the tab "web services" in WebScarab
- Select the WSDL from the drop-down box
- $\blacksquare$  Execute a web service request

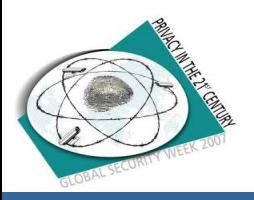

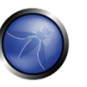

#### **Use WebScarab to analyze Ajax XML messages**

- $\blacksquare$  Go to the Ajax security lessons in WebGoat
- $\blacksquare$  Read the lesson plans  $\odot$
- **Try to solve the lessons by examining the XML** messages in WebScarab

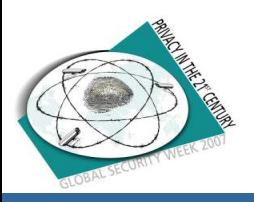

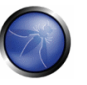

### **Coming soon**

# New lessons in WebGoat

- New version of WebScarab NG
- WebGoat Solution Guide

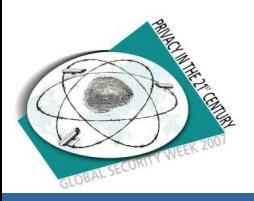

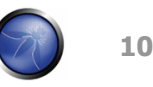